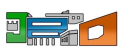

Lycée Jean-Baptiste DECRÉTOT Lycée des Métiers de l'Hôtellerie, de la Restauration et des Services

## **Utiliser le WiFi du lycée**

- Le lycée - Outils -

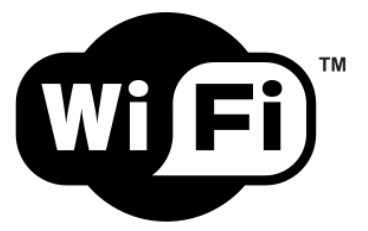

Date de mise en ligne : jeudi 19 novembre 2020

**Copyright © Lycée Jean-Baptiste DECRÉTOTLouviers - Tous droits réservés**

## **Accéder au réseau "Lycees\_Normands\_WiFi\_Securise" - Fiche destinée aux élèves et à leurs responsables légaux.**

Le réseau "Lycees\_Normands\_WiFi\_Securise" permet d'accéder à l'internet en utilisant le réseau wifi des lycées équipés à partir d'un mot de passe personnel que vous devrez choisir.

Pour cela :

- Connectez vous sur le portail des téléservices à l'adresse https://teleservices.ac-rouen.fr avec votre identifiant et mot de passe notifiés par le lycée pour l'accès aux téléservices.
- Sélectionnez l'application "Mot de passe wifi pour les lycées normands équipés".
- Initialisez le mot de passe dédié à l'accès wifi en respectant les consignes de sécurité indiquées à l'écran.
- Dans les lycées équipés, connectez vous au réseau "Lyc[ees\\_Normands\\_WiFi\\_Securise"](https://teleservices.ac-rouen.fr) via votre identifiant des téléservices et le mot de passe wifi que vous avez choisi.

**Rappel : la charte d'usage de l'établissement s'applique à l'ensemble des accès informatiques y compris ceux réalisés au travers du réseau WIFI "Lycees\_Normands\_WiFi\_Securise".**